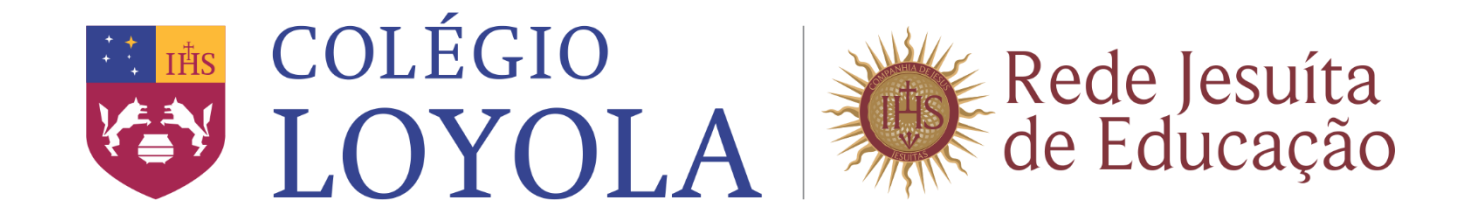

1 – Para alterar o e-mail, acesso o link: **loyola.escolaemmovimento.com.br** no navegador de sua preferência. Após realizar login, clique em seu nome de usuário no canto superior direito, conforme a imagem:

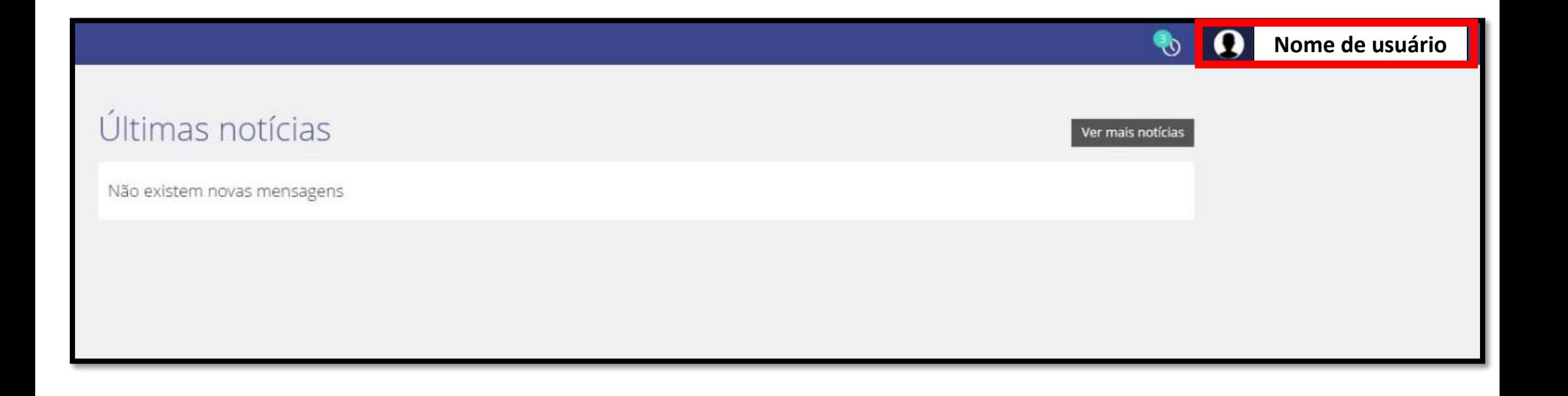

2- Ao clicar em nome de usuário, clique em **"Editar meus dados",** conforme a imagem abaixo:

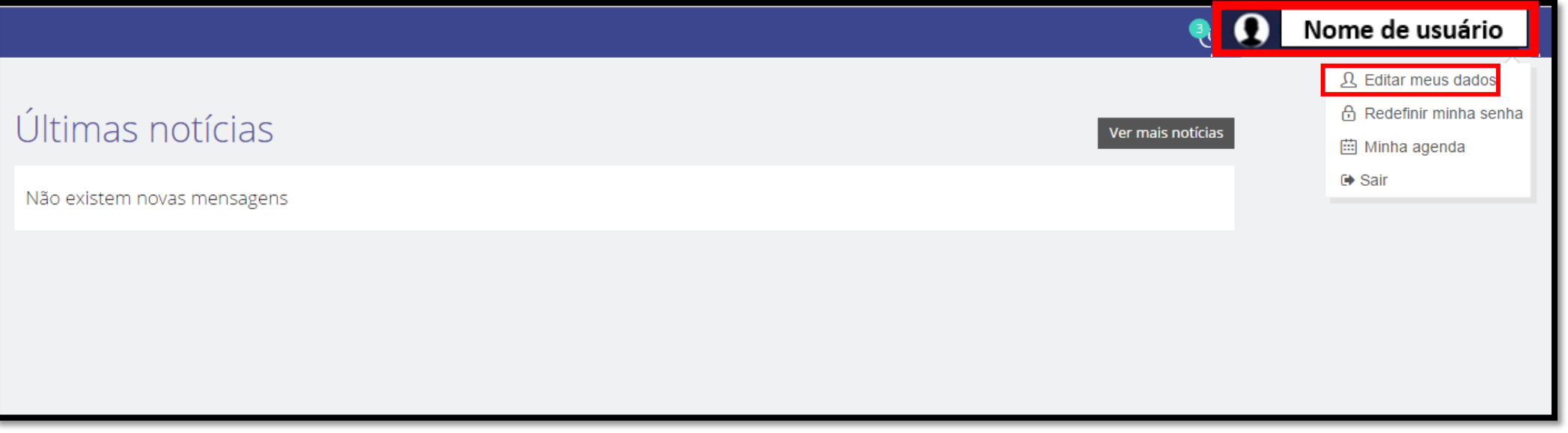

## 3- Altere o seu e-mail no campo selecionado abaixo e clique em salvar:

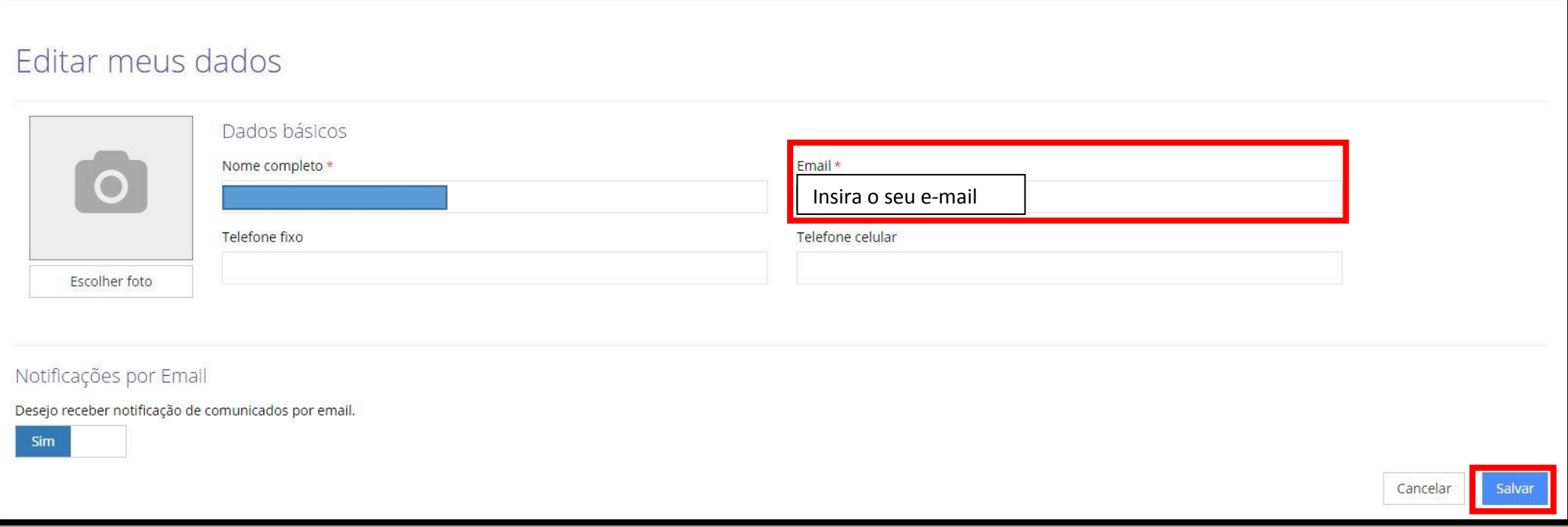